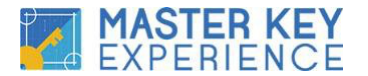

Aloha & Welcome.

Congratulations on deciding to apply for a PIF scholarship.

This experience is nothing like most internet experiences, due to the hands-on help, so take your time and really pay attention to the details; it's easy. This document is our "Scholarship Helper Document" and will ensure that you have everything you need for your application process.

We need to be perfectly clear that we simply cannot process incomplete applications. Do not send in a partial application before completing the list of simple tasks below. We are not nitpickers; we just cannot track the work any other way. We hope you understand.

OK, to apply for the Master Key Experience Scholarship, do the following:

## **First read this entire document before you proceed.**

If a qualification says  $[Horor]$  – this means we trust that you've done what you say you have, and we do not require documentation for that particular task. Simply work through this short list, and then go to the link below to fill out the actual application. You must complete the work **before** starting the actual application.

The List is as follows:

- 1. Go to http://lazynetworkercolorcode.com Take the free personality profile. It will give you a primary personality color profile, red, blue, white or yellow. Remember it, you'll need it to apply.
- 2. Buy/Ordered  $300$  or more index cards,  $3x5$ . Lined on one side, blank on the other. [Honor]. We know some countries don't have lined cards, just get  $300\odot$
- 3. Buy/Ordered a small box of colored pencils [Honor]
- 4. Buy/Ordered two (2) 3-Ring Binders: one(1) 1-inch, one(1) 2-inch. [Honor]
- 5. Buy/Ordered 2 Copies of the original version of "The Greatest Salesman in the World," by Og Mandino. [Honor] Amazon has plenty. Ebooks do not work for course
- 6. Set up a Twitter account. It is free.  $\frac{http://twitter.com/Write down your login}$ information for easy reference.
- 7. Go to Mark's Twitter account: http://twitter.com/lazynetworker Once you get there, click "Follow."
- 8. Go to https://wordpress.com/start/about?ref=homepage and set up a FREE BLOG.
	- a. If you have never had a blog or done any blogging and you've never done anything like this, don't worry; we are going to walk you through the blogging process step-by-step. We'll show you how to use it during the Digital Solutions calls we have. [\$2000 course, free to you]
	- b. If you already have a blog and are happy with it or you are repeating the course, it's fine to use that.
	- c. BOTTOM LINE: You will need your blog address, "url", to complete the final application.

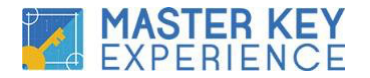

- 9. Block out the next 6 months on your calendar for Sunday at 4:00 PM Eastern time. **Classes will run**  $120 + (-1)$  minutes; some will be shorter but count on  $120$  minutes. [Honor] We generally stay on for another hour masterminding, but that is optional, not a requirement.  $80 + %$  attendance is required [exceptions granted for special circumstances, email davene@masterkeyexperience.com for help]. Yes we record and post webcasts but being on 80% or more makes a difference and has for years in both completing the course and changes people really desire to make.\* The first session includes orientationand **will run 150+ minutes**.
- 10. Think about what your biggest challenge is, what your expectations are, and why you feel you can and want to stick with a 6-month commitment. You will find these questions on the final application, so think about them now.
- 11. Here is what NOT to do:
	- a. **DO NOT** start reading *The Master Keys*, if you have begun, then **STOP**.
	- b. **DO NOT** read *The Greatest Salesman* beyond Chapter 7. (Don't start Scroll 1; we'll be doing it together in the Mastermind).
	- c. **DO NOT** Worry. If you get this work done now you can earn a scholarship. We know this from experience. So please take your time and do it right but, do it now. ☺

d. **DO NOT** Procrastinate. Giddy-up! [Once we fill the course, that's it for a year] Once you have finished the work above, you will be able to provide us with the links we need to verify your work and begin awarding scholarships. It takes us about 36-72 hours to process applications once received. Completed the 11 steps above? Great...

NOW you can go to http://dmp.masterkeyexperience.com/register/ to:

1. Register and to fill out your final application.

2. You must register BEFORE filling out the PIF Scholarship Application Scholarships are prioritized based on when all work is completed and submitted.

## Note: \*Remember to hit 'Submit' at the end of your PIF Scholarship Application\*

IF YOU ARE RETURNING TO THE SCHOLARSHIP PAGE AFTER YOU HAVE ALREADY REGISTERED CLICK THIS LINK or cut and paste it into your browser: http://dmp.masterkeyexperience.com/**scholarship-application**

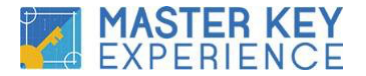

Scholarships are awarded at the sole discretion of Training Solutions, LLC, and prioritized in the order that the PIF Scholarship Application was received.

Remember, spots are limited. You can check to see if you have received a scholarship at http://mkmmapifscholarship.com This site is updated daily.

We cannot stress enough to use the **same email** that you used to pay your \$1 Application Fee for all Master Key Experience platforms we provide.

Once you've completed the tasks and submitted your application, head over to your MKE members area http://mkecourse.net and click on the menu tab "Weeks 1-9". View the Introduction to The Master Keys Video. It's really 2 videos in one. You'll learn what happens between now and the  $20<sup>th</sup>$  and you'll also get a tour of the resources we have for you and how to find and access them.

Mahalo, The MKE Team

PS Some tips...

- $\geq$  Don't forget, download documents provided, including Master Key Lessons, outlines, workbooks, etc., will always be at the bottom left. You may need to scroll down to see them but they are always in the same place; bottomleft.
- $\geq$  You'll be getting an email about a "Casual Coffee" webcast we run one week before "school starts" on the  $27<sup>th</sup>$ . This is just a simple, casual welcome and to answer questions on Sunday, the  $20<sup>th</sup>$ , before we officially begin.
- $\geq$  If you're reading this after the 20<sup>th</sup>, and that webcast has taken place already, you can check it out under "Webinar Replays" in your MKE members area.
- $>$  You'll notice on the tabs above that the last one has 3 dots. If you click those dots, several more tabs, including "Webinar Replays" will open for you.
- $\geq 0$  one more time, use the same email for all the platforms we provide.
- ➢ Challenges? Contact Davene at davene@masterkeyexperience.com